## **BAB V**

## **IMPLEMENTASI DAN PENGUJIAN SISTEM**

#### **5.1 HASIL IMPLEMENTASI**

Pada bab ini dibahas tentang implementasi, yaitu proses menerapkan rancangan (*design*) menjadi aplikasi yang dapat digunakan oleh admin maupun *user*. Hasil implementasi tersebut saat ini dijalankan mulai dari masukan, keluaran dan pengujian.

#### **5.1.1 Implementasi Rancangan**

1. Halaman Menu Login

Halaman ini, ditampilkan menu login terdapat input tusername, password dan tombol submit yang terlihat pada gambar 5.1 Gambar tersebut merupakan hasil implementasi dari rancangan pada gambar 4.11

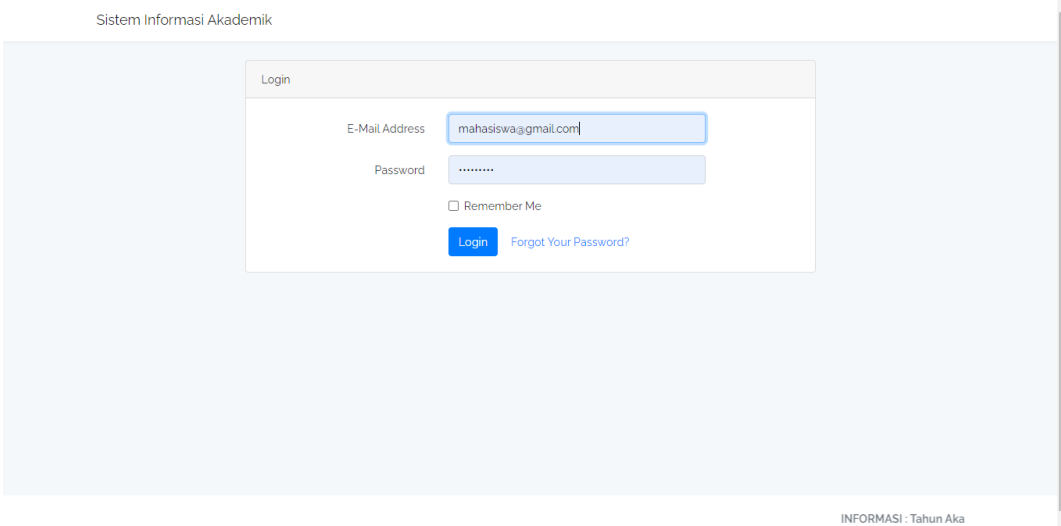

**Gambar 5.1 Halaman Menu Login**

# 2. Halaman Menu Utama

Halaman ini, ditampilkan halaman utama pada gambar 5.2 Gambar tersebut merupakan hasil implementasi dari rancangan pada gambar 4.12

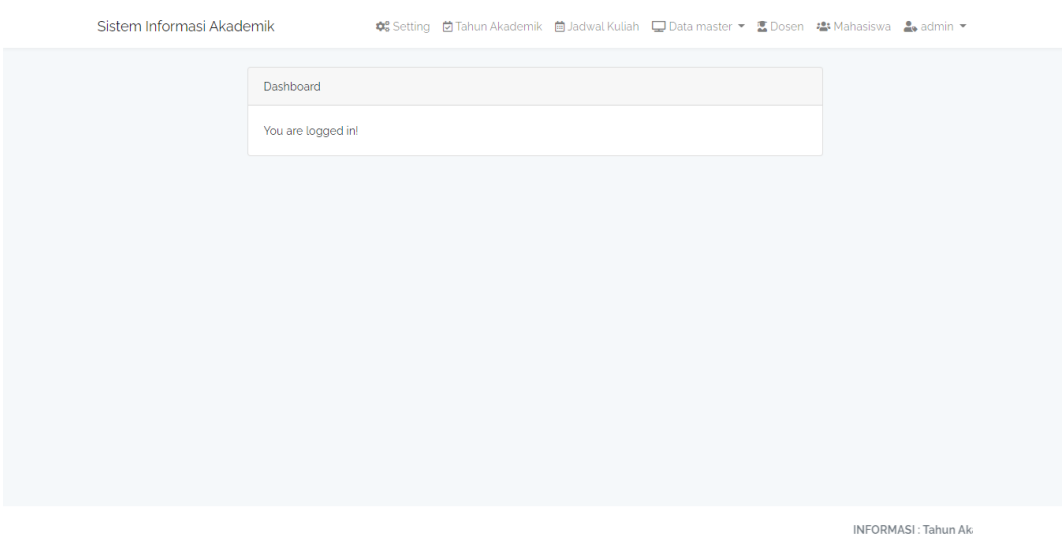

**Gambar 5.2 Halaman Menu Utama**

## 3. Halaman Mata Kuliah

Halaman ini, ditampilkan halaman mata kuliah, pada gambar 5.3 Gambar tersebut merupakan hasil implementasi dari rancangan pada gambar 4.13

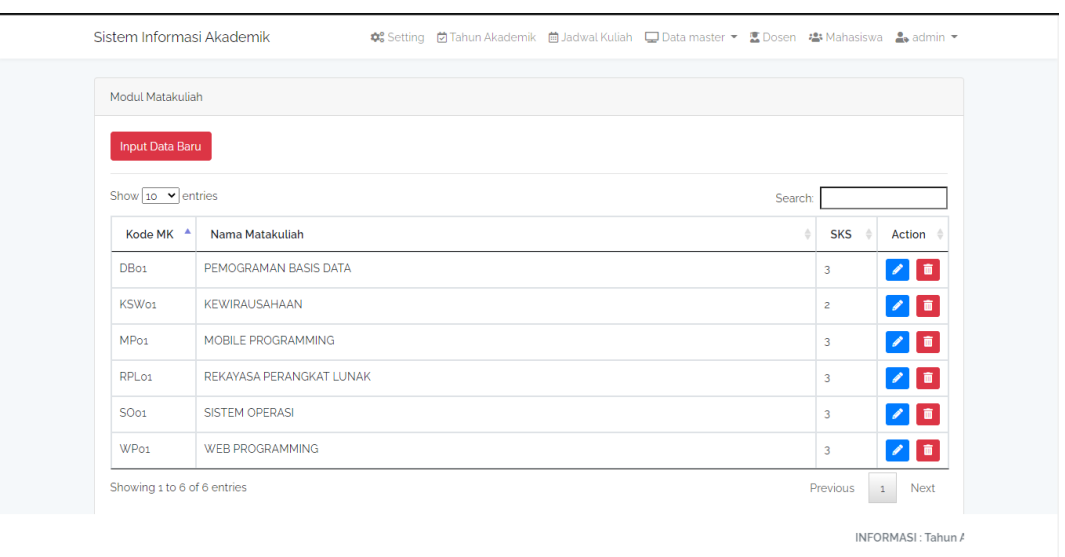

**Gambar 5.3 Halaman Mata Kuliah**

## 4. Halaman Jadwal Kuliah

Halaman ini, ditampilkan halaman admin yang digunakan untuk menambah jadwal mata kuliah seperti pada gambar 5.4 Gambar tersebut merupakan hasil implementasi dari rancangan pada gambar 4.14

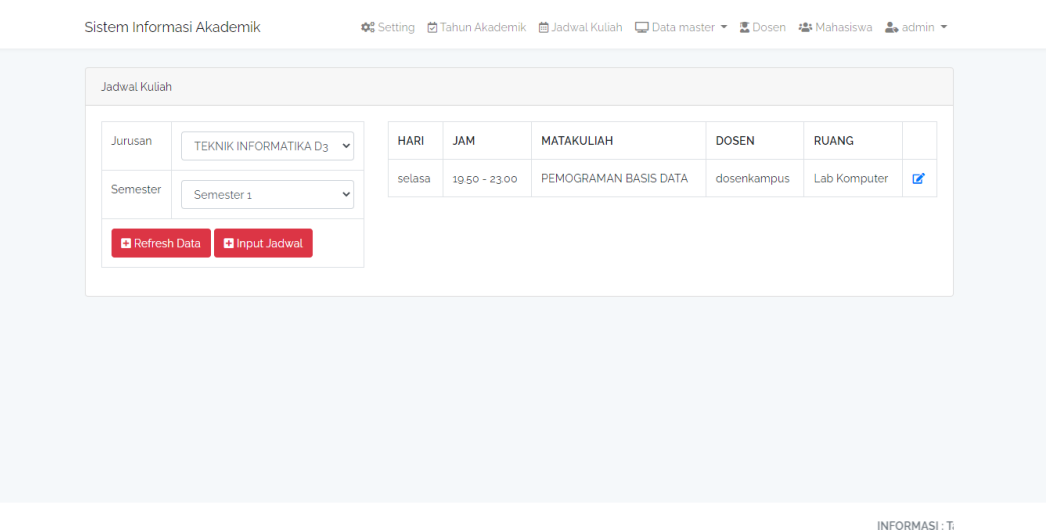

#### **Gambar 5.4 Halaman Jadwal Kuliah**

## 5. Halaman Tahun Akademik

Halaman ini, ditampilkan halaman admin yang digunakan untuk menambah tahun akademik seperti pada gambar 5.5 Gambar tersebut merupakan hasil implementasi dari rancangan pada gambar 4.15

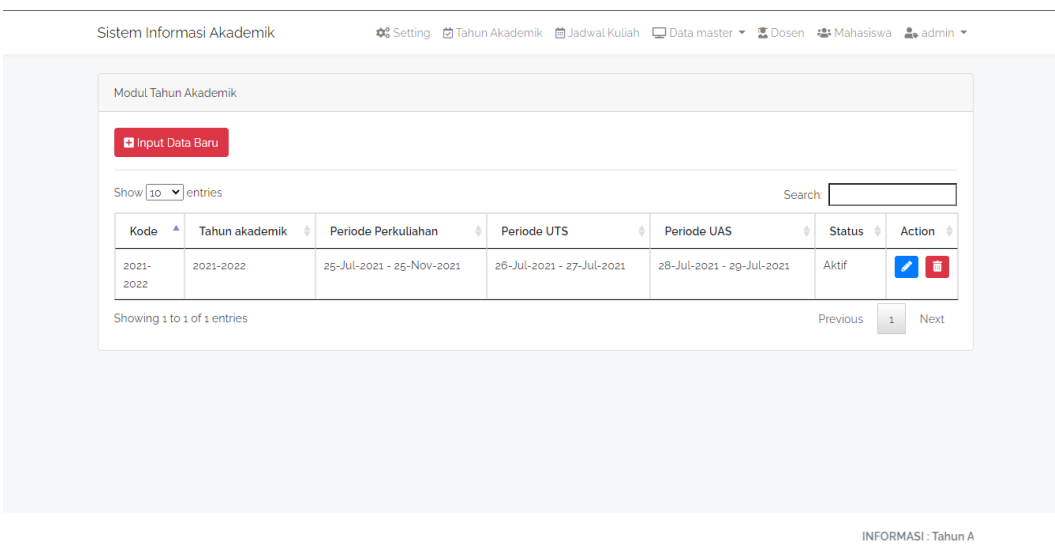

**Gambar 5.5 Halaman Tahun Akademik**

#### 6. Halaman Ruangan

Halaman ini, ditampilkan halaman ruangan yang digunakan untuk menambah, mengubah dan menghapus ruangan, pada halaman ini terdapat tampilan seperti pada gambar 5.6 Gambar tersebut merupakan hasil implementasi dari rancangan pada gambar 4.16

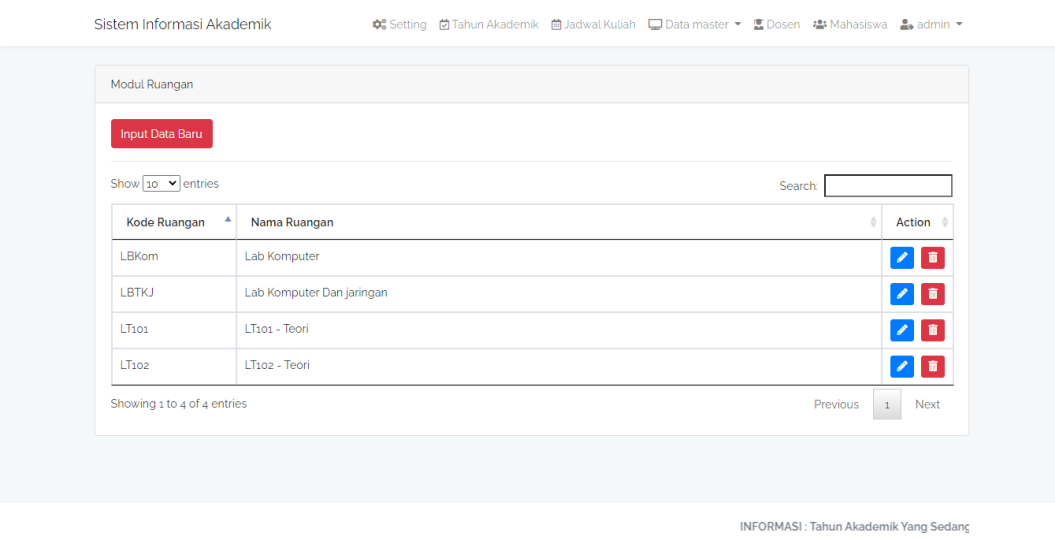

### **Gambar 5.6 Halaman Ruangan**

#### 7. Halaman Setting

Halaman ini, ditampilkan halaman setting digunakan untuk menampilkan informasi kampus, pada halaman ini terdapat tampilan yang dapat dilihat pada gambar 5.7 Gambar tersebut merupakan hasil implementasi dari rancangan pada gambar 4.17

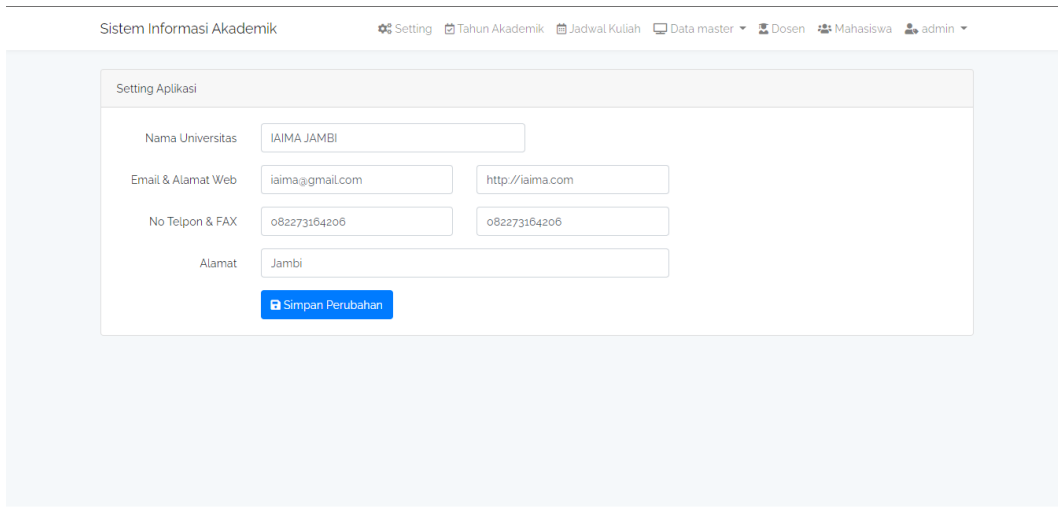

**Gambar 5.7 Halaman Setting**

INFORMASI:

#### 8. Halaman Fakultas

Halaman ini, ditampilkan halaman fakultas yang digunakan untuk menambah data fakultas, pada halaman ini terdapat menu yang dapat dilihat pada gambar 5.8 Gambar tersebut merupakan hasil implementasi dari rancangan pada gambar 4.18

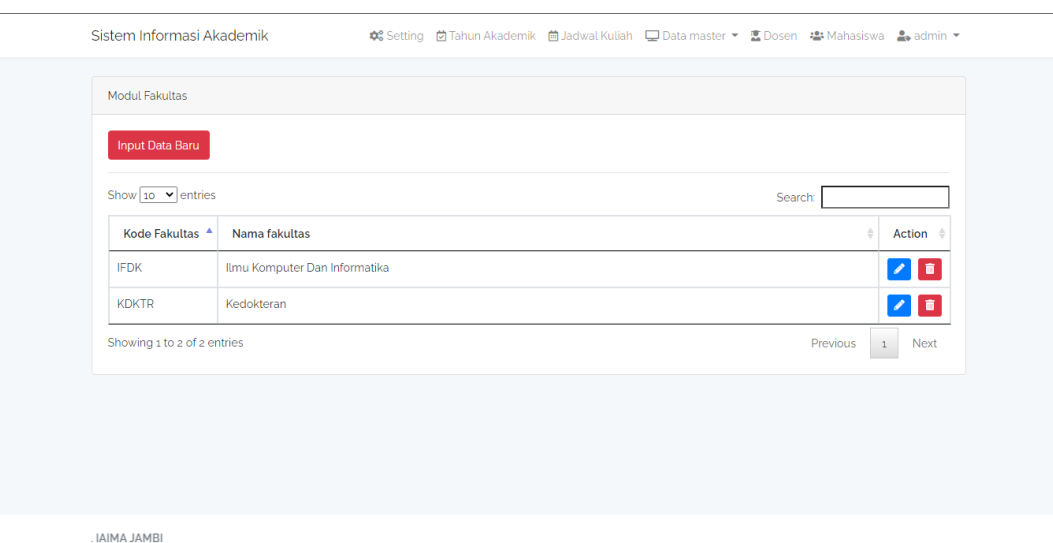

#### **Gambar 5.8 Halaman Fakultas**

## 9. Halaman Kurikulum

Halaman ini, ditampilkan halaman kurikulum yang digunakan untuk menambah data kurikulum, pada halaman ini terdapat menu yang dapat dilihat pada gambar 5.9 Gambar tersebut merupakan hasil implementasi dari rancangan pada gambar 4.19

![](_page_6_Picture_33.jpeg)

**Gambar 5.9 Halaman kurikulum**

#### 10. Halaman Dosen

Halaman ini, ditampilkan halaman dosen yang digunakan untuk menambah data dosen, pada halaman ini terdapat menu yang dapat dilihat pada gambar 5.10 Gambar tersebut merupakan hasil implementasi dari rancangan pada gambar 4.20

![](_page_7_Picture_45.jpeg)

**Gambar 5.10 Halaman Dosen**

#### **5.2 PENGUJIAN SISTEM**

Sebelum sebuah aplikasi siap untuk digunakan sebaiknya diadakan pengujian terhadap aplikasi tersebut. Hal ini dilakukan untuk meminimalkan kesalahan atau eror dari aplikasi yang akan diterapkan, sehingga aplikasi ini dapat menjadi solusi bukan menjadi masalah baru.

## **5.2.1 Pengujian Pada Perangkat Keras**

Untuk mendukung kelancaran aplikasi yang dirancang maka aplikasi ini memerlukan perangkat keras. Perangkat keras yang digunakan untuk mendukung kinerja aplikasi operasi dan aplikasi. Adapun perangkat keras yang diperlukan adalah laptop yang mendukung html 5f.

#### **5.2.2 Pengujian Pada Perangkat Lunak**

Selain membutuhkan perangkat keras, aplikasi ini juga memerlukan perangkat lunak. Adapun perangkat lunak yang digunakan untuk pengujian aplikasi adalah Sistem Operasi *Website*.

#### **5.2.3 Pengujian Aplikasi**

Adapun pengujian dari perancangan aplikasi siakad berbasis website yaitu :

| <b>Modul</b><br>yang<br>diuji | <b>Prosedur</b><br>pengujian                                                                                    | <b>Masukan</b>                                                  | <b>Keluaran</b>                      | Hasil yang<br>didapat                | kesimpu<br>lan |
|-------------------------------|----------------------------------------------------------------------------------------------------|-----------------------------------------------------------------|--------------------------------------|--------------------------------------|----------------|
| Login<br>admin                | 1. admin<br>memilih<br>menu<br>login<br>2. masukan<br>username<br>dan<br>password<br>3. klik<br>tombol<br>login | 4. username<br>password<br>dan benar<br>klik<br>tombol<br>login | 5. tampil<br>menu<br>utama           | 6. tampil<br>menu<br>utama           | Berhasil       |
|                               | 1. admin<br>memilih<br>menu<br>login<br>2. masukan                                                              | 4. username<br>dan<br>password<br>salah klik<br>tombol          | 5. tampil<br>pesan<br>gagal<br>login | 6. tampil<br>pesan<br>login<br>gagal | Berhasil       |

**Tabel 5.1 Pengujian Aplikasi**

![](_page_9_Picture_372.jpeg)

![](_page_10_Picture_379.jpeg)

![](_page_11_Picture_70.jpeg)

#### **5.3 KESIMPULAN HASIL PENGUJIAN**

Berdasarkan hasil pengujian aplikasi, maka dapat diambil kesimpulan bahwa proses pengisian data soal-soal dan materi tingkat SMK serta perintah pada setiap halaman dapat dilakukan dengan sukses dan secara fungsional aplikasi dapat menghasilkan *output* yang diharapkan.

## **5.4 ANALISIS YANG DICAPAI OLEH SISTEM**

Adapun analisis hasil yang dicapai oleh aplikasi Siakad berbasis website adalah sebagai berikut :

- 1. Aplikasi dapat menampilkan data kurikulum, jadwal kuliah, kontrak mata kuliah dan khs
- 2. Selain disekolah, dosen dapat update dimanapun dan kapanpun.
- 3. Dapat mempermudah pihak kampus untuk mengelola akademik kampus.